## How to upgrade your membership from Friend to Member!

1. Go to: <u>www.filipinolawyers.org</u> and put in your email address (the email FLOW uses to send you messages about upcoming events) here and click on "Forgot Password."

| 1110550                                 | ges about apcomm                                                                                                    | ig evenus/ ner            |                                                                  |          |  |  |  |
|-----------------------------------------|----------------------------------------------------------------------------------------------------|---------------------------|------------------------------------------------------------------|----------|--|--|--|
| FLOW                                    | ilipino Lawyers of                                                                                                    | Washington                | E-mail<br>Fossword<br>Remomber mo<br>Ingin<br>Eorect<br>password |          |  |  |  |
| Home<br>Upcoming Events                 | * ADVOCATE * (                                                                                                    | GROW * UNITE * CELE       | BRATE *                                                          |          |  |  |  |
| Find a Filipino<br>Attorney (Directory) | The Filipino Lawyers of Washington are here to serve youl Ab call Daquiz, President, and Enc de los Santos, President-Elect |                           |                                                                  |          |  |  |  |
| About Us                                | welcome you to FLOW's website<br>attorney to help you, network with ot                                                      |                           |                                                                  |          |  |  |  |
| Join now 🔹                              | about events planned around the                                                                                             |                           |                                                                  |          |  |  |  |
| Bylaws                                  |                                                                                                    |                           |                                                                  |          |  |  |  |
| Mission and Purpose                     | - I I I I I I I I I I I I I I I I I I I                                                                                     |                           |                                                                  |          |  |  |  |
| Board of Directors                      | FLOW Board of Directors, November 20, 2008                                                                                  |                           |                                                                  |          |  |  |  |
| Contact FLOW                            |                                                                                                    | Meriendal at the NAPABA C |                                                                  |          |  |  |  |
| News (blog)                             |                                                                                                    | UPCOMING                  | EVENTS                                                           |          |  |  |  |
| FLOW Forum<br>(Subscribe and Share)     | the second second second second second second second second second second second second second second second s              |                           |                                                                  |          |  |  |  |
|                                         | Filipinc Lawyers of W                                                                                                    | ashington                 |                                                                  | Figure 1 |  |  |  |
| It will take you                        | to this page:                                                                                                    |                           |                                                                  |          |  |  |  |
| Reset passwor                           | ď                                                                                                    |                           | -12                                                              |          |  |  |  |
| Please enter                            | your e-mail and we will e-mail you                                                                                          | instructions on how to re | set your password.                                               |          |  |  |  |

- 2. Please enter your password and the website will send you an email with instructions about how to reset your password. You will receive an email with instructions about how to get your password. Once you have your password, login by putting your email address and password in the boxes in Figure 1.
- **3.** You will be taken to the same home page with your name and "View Profile" and "Change Password" as options in the top right-hand corner. Click on "View Profile."

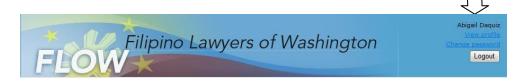

Figure 2

4. You will be taken to this page:

\* Your e-mail

Submit

| FLOW                                    | ilipino Lawy                   | ers of Washington                                                                                                    | Abigail Daquiz<br><u>Change password</u><br>Logout | Click on "Change<br>membership level"<br>button and follow the |
|-----------------------------------------|--------------------------------|----------------------------------------------------------------------------------------------------|----------------------------------------------------|----------------------------------------------------------------|
| Home                                    | My profile                     |                                                                                                    |                                                    | instructions to                                                |
| Upcoming Events                         | Edit profile                   |                                                                                                    |                                                    | become a "Member"                                              |
| Find a Filipino<br>Attorney (Directory) | Profile <u>Access by other</u> |                                                                                                    |                                                    |                                                                |
| About Us                                |                                | Membership details                                                                                                    | /                                                  | You can pay dues                                               |
| Join now 🕨                              | Membership level               | Founding Member \$250.00 (USD)<br>Subscription period: Unlimited                                                                                                    | Change membership level                            | (1) online through                                             |
| Bylaws                                  | Membership status              | CONTRACTOR STRUCTURE AND A VERSION OF A DOMESTIC AND A VERSION OF A VERSION OF A VE |                                                    | PayPal or                                                      |
| Mission and Purpose                     | Member since                   | and and a second second second second second second second second second second second second second second se                                                                                                    |                                                    | (2) send a <b>check</b> in                                     |
| Board of Directors                      | Renewal due on                 | Never                                                                                                    |                                                    | the mail!                                                      |
| Contact FLOW                            |                                |                                                                                                    |                                                    |                                                                |
| News (blog)                             | Member ID<br>First name        | 740381<br>Abigail                                                                                                    |                                                    |                                                                |
| FLOW Forum                              | Last name                      | Daquiz                                                                                                    |                                                    |                                                                |